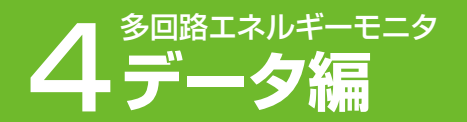

# **4 -1 表示設定ユニットの表示**

# 自動ロギングとは

- ・ 計測した電力量またはパルス量を、1時間ごと(測定間隔)に集計し、「月別」・「日別」・「時間別」の期間別で見られるようにする機能です。
- ・ 本機能は、いったん計測を開始(41頁)すれば、以後はデータを収集し続けます。
- ・ 本体ユニット内部メモリーに蓄積できるデータ量は、自動ロギングデータの場合、「月別」では最新3年分、「日別」では最新1年分、「時間別」では最新65日分で す。詳細ロギングデータの場合は最新24時間分です。
- ・ 計測したデータは、表示設定ユニットで閲覧したり、上位ソフトにデータを送信することができます。
- ・「月別」・「日別」の期間について、期間の始まり日時(集計日時)を任意に設定することができます。(下記参照)
- ・ SDメモリーカードへは、自動ロギングデータの「日別」・「時間別」データと、詳細ロギングデータを書き込むことができます。(47頁)
- ・ SDメモリーカードへの書き込みは、自動で定期的に行います。
- ・ SDメモリーカード挿入時に書き込まれるデータ量は、自動ロギングデータの「日別」・「時間別」では最大2ヵ月分、詳細ロギングデータでは最大24時間分です。 ・ SDメモリーカードを常時挿入していると、データを書き込み続け、SDメモリーカードの空き容量があるかぎり書き込むことができます。(1ヵ月のデータ容量 は、約60MB:グループ設定「有効」時)
- ●SDメモリーカードの空き容量不足の場合は、SDアクセスLEDが点滅し、書き込みエラーとなります。(47頁)

#### ■集計日時設定の目的

- ・「月別」電力量・「日別」 電力量(45頁)、 「月別」パルス量・ 「日別」パルス量(45頁)を見る際の期間の始まり日時(集計 日時)を設定します。
- ・「月別」は、設定された集計日時から1ヵ月間の期間です。
- ・「日別」は、設定された集計日時から1日間の期間です。
- ・ 工場出荷時は、集計日時が「31日 ・ 24時」に設定されてい ます。

#### ∧ ご注意

・ 使用中に「集計日時の変更」を行うと月別データの締め時間が変更されるため前月デー タが消去される場合があります。使用中に集計日時を変更する場合は、SDメモリーカー ドなどで計測データのバックアップをとってから行ってください。 ・「集計日時の変更」は表示機能のみのため、表示ユニットでの確認はできますが、SD

カードには出力できません。

## ●「月別」データの集計期間について

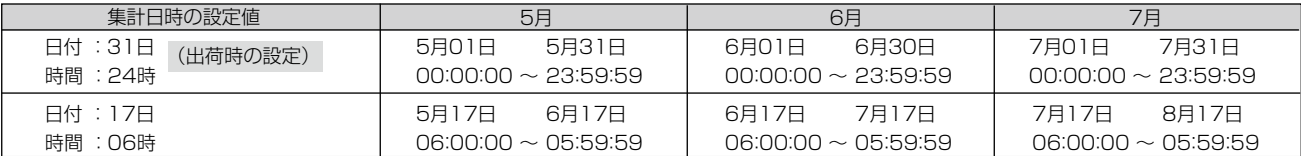

#### ●「日別」データの集計期間について

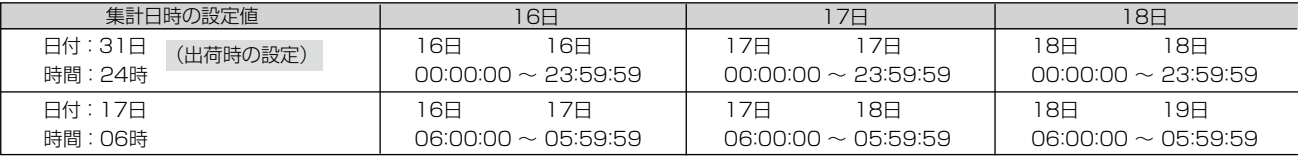

#### 「ご注意」

・ 月により日数が異なるため、集計日時の設定日が存在しない場合は、その月の最終日に前倒しされます。 集計日時を29~31日に設定する場合は、ご注意ください。

# 日常使うときの手順

# ■「月別」・「日別」・「時間別」の

電力量とパルス量のデータを確認することができます。

- ・ いったん計測を開始(41頁)すれば、常に確認することができます。
- ・自動ロギングデータは自動で計測されますので、設定の必要はありません。
- ・データは、SDメモリーカードに保存して、別途お手持ちのパソコンなどで見る ことができます。(47頁)

電力量 | パルス量 | 瞬時値 | 設 定 | ロギング | ■電力量 | パルス量 | 瞬時値 | 設 定 | ロギング ■<br>■今月積算電力量■ 回路№ 012計測中<br>:6.1.7kWh: 日別 日別 時間別 ■今月積算パルス量■ 回路№ 01<del>0</del> 計測中<br>…マスエフバルス **月別 日別 時間別** ●「電力量表示」画面例(45頁) ●「パルス量表示」画面例(45頁)

#### ■分単位のデータ(詳細ロギングデータ)を見るには

データ(自動ロギングデータ)を見るには みずの コンスコンスコン あった 電流、電圧、電力、電力量、パルス量のデータを確認することができます。

- ・より詳細なデータが必要なときに使用します。
- ・データは、SDメモリーカードに保存して、別途お手持ちのパソコンなどで見る ことができます。(47頁)

●1 分単位の CSV ファイル例 分単位のデータは、下記のように表示されます。

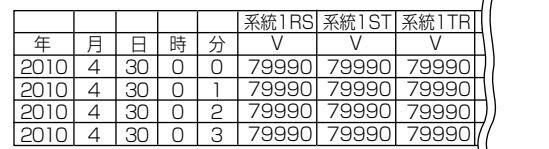

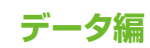

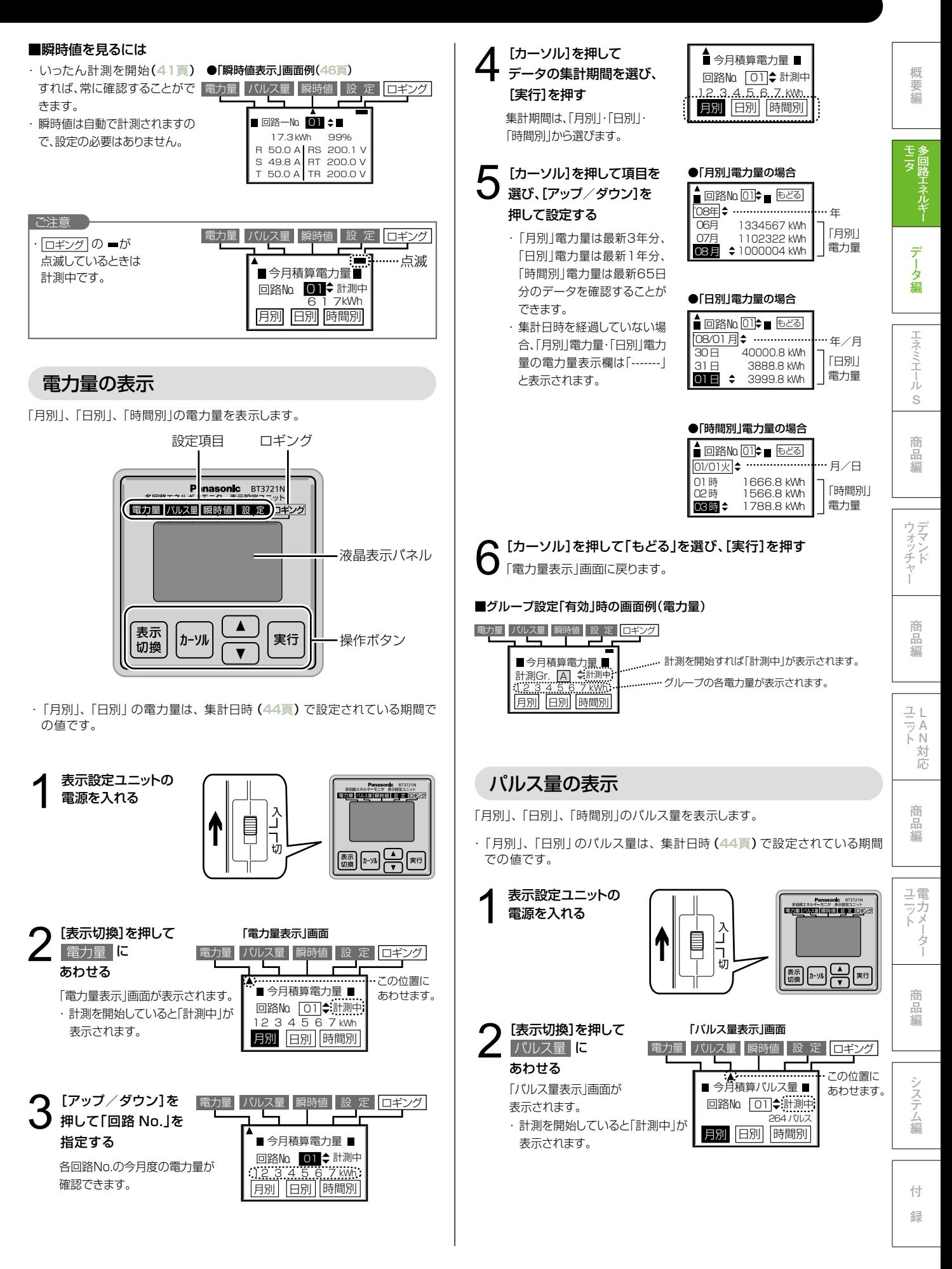

# 多回路エネルギーモニタ **データ編**

# 4-1 表示設定ユニットの表示

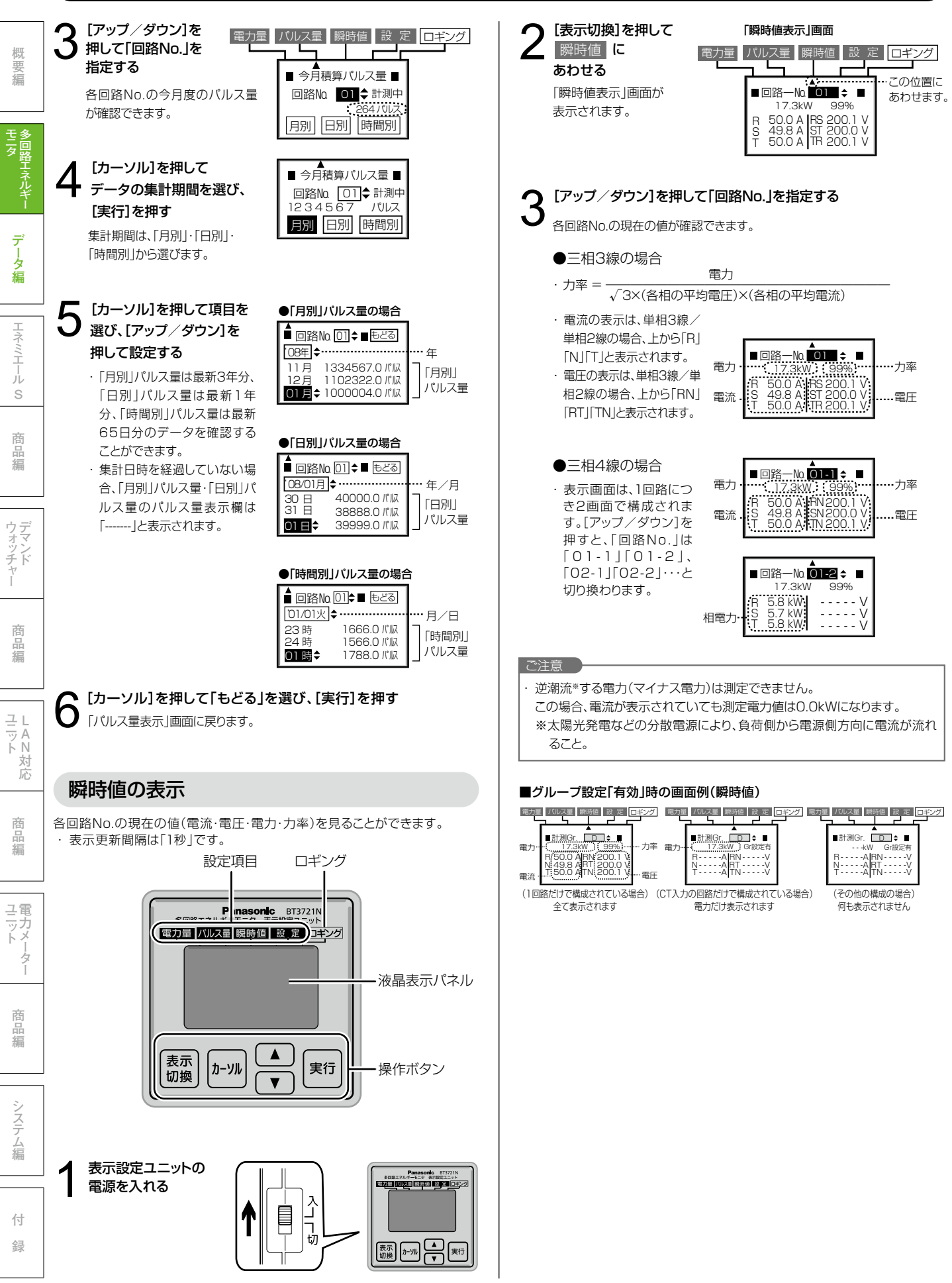

![](_page_3_Picture_0.jpeg)

- 「要 辮 」 「一 H」 「 H」 N] ラーク 緑 <sub>」 「 H」 コミュミュール</sub>

デ -タ編

玉 ž 売  $\leq$ 

モニタ<br>多回路エネルギ

T

概 要編

**S | 商品編 | ウォッチャー | 商品編** 

ウデ<br>ォマ ッシド

商品編

**L**

商品編

**A N応 対**

商 品編

ユ電 マカメ ター

**ユ ニ ッ ト編 品 商力 電メーターユ ニ ッ ト編 品 商システム編付録**

商品編

ンステム編

付 録

![](_page_3_Figure_1.jpeg)

には対応していません。

せん。

sd.html

# 47

# 多回路エネルギーモニタ **データ編**

# 4-4 データファイル

# ファイル構成例

![](_page_4_Figure_3.jpeg)

![](_page_5_Picture_0.jpeg)

#### ● SDメモリーカード内のファイル構成 それぞれのロギングデータファイルには、以下に示す期間のデータが収集されています。 櫚 ロギングデータファイル [A]、[B]、[C] の収集期間については、「ファイル構成例(詳細説明)」(48頁)をご参照ください。 - 「要 辮 」 「一 H」 「 H」 N] ラーク 緑 <sub>」 「 H」 コミュミュール</sub> 要編 日別 2017/4/3~2017/4/30 設定ファイル [CFG000.CSV] ・ 機器固有フォルダーは、SDメモリーカードを差込むたびに 機器固有 [201704D.CSV] フォルダー +[GCFG000.CSV] +[G01704D.CSV] 作成されます。 ------------------------<br>時間別 2017/4/3 10:00~2017/4/30 24:00 ・ SDメモリーカードを差込むと、当月と前月の月別フォル [001\_AAAA.000] モニタ<br>多回路エネルギ [201704.CSV] ダーが作成され、本体ユニット内部メモリーが保持してい +[G01704.CSV] 月別 る当月分、前月分のデータが書込まれます。本体ユニット内 ----------------------<br>詳細 2017/4/3 9:05~ 23:59 フォルダー 部メモリーにそれより前のデータが蓄積されていても、SD [20170403.CSV] [201704] メモリーカードに書込むことはできません。 +[G0170403.CSV] T 詳細 2017/4/4 0:00~ 23:59  $\overline{1}$ [20170404.CSV] +[G0170404.CSV] 与 保存用設定ファイル タ編 詳細 2017/4/30 0:00~ 23:59 [SAVCFG.BIN] [20170430.CSV] +[G0170430.CSV] 日別 2017/5/1 月別 [201705D.CSV] A 玉 フォルダー +[G01705D.CSV] [201705] 時間別 2017/5/1 1:00~2017/5/2 10:00 ž  $\boxed{B}$ [201705.CSV] 売 +[G01705.CSV]  $\leq$ 詳細 2017/5/1 0:00~ 23:59 **S | 商品編 | ウォッチャー | 商品編** 詳細 ∈∪」 / , ; , ; , ; ,<br>[20170501.CSV] ----------------------<br>グループ設定「有効」時に +[G0170501.CSV] グループで作成されるファイル 詳細 2017/5/2 0:00~ 9:59<br>[20170502.CSV] 商  $\boxed{C}$ 冨 +[G0170502.CSV] 編 **● 2017年4月に計測を開始し、2017年7月にSDメモリーカードを差込んだ場合** 5月以前のデータは、月別フォルダーが作成されないためSDメ モリーカードに書込むことはできません。 機器固有 ウデ 設定ファイル フォルダー こ注意 Ř チ 6日の日別フォルダー ・ 本体ユニット内部メモリーの詳細ロギングデータ ーティ・・・・・・・・・・。<br>本体ユニット内部メモリーが保持している 6 月 (前月) の データが書込まれます。 の保持期間は、24時間です。SDメモリーカードに [201706] 収集するデータを欠落させないためには、取り出 7月の月別フォルダー したSDメモリーカードを24時間以内に差込んで .<br>. 本体ユニット内部メモリーが保持している 7 月 (当月) の 商品編 データが書込まれ、7 月分のデータが継続して ください。 [201707] 蓄積されます。 設定ファイル **L ユ ニ ッ ト編 品 商力 電メーターユ ニ ッ ト編 品 商システム編付録A N応 対** 回路の設定ファイルが作成されます。<ファイル構成例の①(**48頁**参照)> [回路番号] ◆回路番号、相線式、PT比、回路情報(CT情報、パルス重み)を出力します。 ・ 回路ごとに「回路1」~「回路16」を出力しますが、相線式が 単相2線設定の回路は「回路番号」+「R(またはT)」のよう に出力します。 回路番号 | 回路1 | 回路2 | 回路3 | 回路4 | 回路5 | 回路6 | 回路7 | 回路8 [相線式] 商 相線式 | 三相3線 | ニ = | 三相3線 | 三相3線 | 三相3線 | 三相3線 | 三相3線 | 三相3線 | 三相3線 論語 ・ 回路ごとに相線式の設定を出力します。「三相3線」「単相 PT比 1 1 1 √3 √3 √3 √3 3線」「単相2線」「三相4線」「未設定」 回路情報 | 未設定 | PI 0.1 | C50 A | C100 A | C400 A | C600 A | B30 A | C/5 A 回路設定がパルス設定の時は「空白」を出力します。 [PT比] ・回路ごとにPT比の設定を出力します。「1」「√3」「2」 回路9R | 回路9T | 回路10R | 回路10T | 回路11R | 回路11T | 回路12R | 回路12T ユ電 単相2線 | 単相2線 | 単相2線 | 単相2線 | 単相2線 「4」・・・「700」「未設定」 ッカ<br>トメ 回路設定がパルス設定の時は「空白」を出力します。 4 4 44 4 4 [回路情報] C/5 A C/50 A W50 A W50 A W/5 A W/5 A PI0.1 ター 1)回路設定がCT設定のとき ● 標準CT設定のとき 回路13R | 回路13T | 回路14R | 回路14T | 回路15R | 回路15T | 回路16R | 回路16T ・"C"と定格容量を出力します。 単相2線 | 単相2線 | 単相2線 | 単相2線 | 単相2線 | 単相2線 | 単相2線 | 単相2線 (例)「C50 A」「C100 A」・・・「C600 A」 商 ・ 5 ACT設定のときは"C/"と定格容量を出力します。 品編 1 1 11 1 1 11 (例)「C/5 A」 未設定 | 未設定 | 未設定 | 未設定 | 未設定 | 未設定 | 未設定 ・ CT内蔵ブレーカのときは"B"と定格容量を出力します。 (例)「B30 A」 グループ設定「有効」時には、グループの設定ファイルも作成されます。<ファイル構成例の②(48頁参照)> ● BT3705WH CT設定のとき ・ /5 ACT設定のときは"W/"と定格容量を出力します。 ◆グループ番号、グループの演算式を出力します。 ンステム (例)「W/5 A」 グループ番号 │ グループA │ グループB │ グループD │ グループE ┆ │ ┊ グループP 2)回路設定がパルス設定のとき 編 グループ情報 +02 +03 +03+04 +06+07-08 +09R+10R | | +02-12R ・"PI"とパルスの重みを出力します。 (例)「PI 0.1」・・・「PI 6553.5」 [グループ番号] ・ 相線式が単相2線設定のときはR側に出力します。 ・グループごとに「グループA」~「グループP」を出力します。 3)回路設定が未設定のとき [グループ情報] 付 ・「未設定」を出力します。 ・グループごとにグループの演算式の設定を出力します。 ・ 相線式が単相2線設定でかつCT設定の回路は「回路番号」+「R(またはT)」のように表示します。 録 ・グループ情報が未設定のとき「空白」を出力します。

# 4-4 データファイル

# 日別ロギング

回路の日別ロギングファイルが作成されます。<ファイル構成例の③(48頁参照)> ◆回路番号、単位、ロギングデータ(年月日とデータ)を出力します。

【参照:「計測値 分解能一覧表(161頁)」】

(49頁記載の設定ファイルの設定状態での出力ファイル例)

![](_page_6_Picture_559.jpeg)

グループ設定「有効」時には、グループの日別ロギングファイルも作成されます。

<ファイル構成例の④(48頁参照)>

◆グループ番号、単位、ロギングデータ(年月日とデータ)を出力します。

![](_page_6_Picture_560.jpeg)

# 時間別ロギング

回路の時間別ロギングファイルが作成されます。<ファイル構成例の⑤(48頁参照)> ◆回路番号、単位、ロギングデータ(年月日時とデータ)を出力します。 【参照:「計測値 分解能一覧表(161頁)」】 (49頁記載の設定ファイルの設定状態での出力ファイル例)

![](_page_6_Picture_561.jpeg)

ユ電 ニッカ<br>トメ ġ

商品編

- 「嬰編」 コーヒータデータ ニューテータ編 ニューエネミエール

データ編

玉 Е<br>Т 売  $\leq$ 

概 要編

**S** | 商品編 | ウォッチャー | 商品編

ウティ

ッチド

商品編

**L**

商品編

**A N応 対**

![](_page_6_Picture_562.jpeg)

回路9R 回路9T 回路10R 回路10T 回路11R 回路11T 回路12R 回路12T

 $\overline{u}$ 

![](_page_6_Picture_563.jpeg)

ンステム 編

> 付 緑

グループ設定「有効」時には、グループの日別ロギングファイルも作成されます。 <ファイル構成例の⑥(48頁参照)>

◆グループ番号、単位、ロギングデータ(年月日時とデータ)を出力します。

![](_page_6_Picture_564.jpeg)

#### [回路番号]

・「回路1」~「回路16」を出力しますが、相線式が単相2線設 定の回路は「回路番号」+「R(またはT)」のように出力しま す。

[単位]

- 回路ごとの単位を出力します。
- 1)回路設定がCT設定のとき、「kWh」を出力します。
- 2)回路設定がパルス設定のとき、パルスの単位に応じた内 容を出力します。
- 「パルス」「kg」「kWh」「Wh」「m3」「cal」「kcal」「L」「kL」 「J」「円」
- ・ 相線式が単相2線設定のときはR側に出力します。
- 3)回路設定が未設定のとき、「空白」を出力します。 [ロギングデータ]
- 
- ・ 回路設定が未設定のときは「空白」を出力します。
- ・データがないときは「空白」を出力します。
- ・ 相線式が単相2線設定であり、回路設定がパルス設定のと きはR側に出力します。

#### [グループ番号]

- ・「グループA」~「グループP」を出力します。
- [単位] ・グループごとの単位を出力します。
	- 1)CT設定あるいはパルス設定(単位:kWh)の回路が登録 されているとき、「kWh」を出力します。
	- 2)パルス設定(単位:kWh以外)の回路が登録されている
	- とき、パルスの単位に応じた内容を出力します。 「パルス」「kg」「Wh」「m3」「cal」「kcal」「L」「kL」「J」「円」 3)グループ設定が未設定のときは「空白」を出力します。

#### [ロギングデータ]

- ・グループ設定が未設定のときは「空白」を出力します。
- ・データがないときは「空白」を出力します。

#### [回路番号]

・「回路1」~「回路16」を出力しますが、相線式が単相2線設 定の回路は「回路番号」+「R(またはT)」のように出力しま す。

#### [単位]

- 回路ごとの単位を出力します。
	- 1)回路設定がCT設定のとき、「kWh」を出力します。
- 2)回路設定がパルス設定のとき、パルスの単位に応じた 内容を出力します。 「パルス」「kg」「kWh」「Wh」「m3」「cal」「kcal」「L」
- **「kL」「J」「円」**
- ・ 相線式が単相2線設定のときはR側に出力します。 3)回路設定が未設定のとき、「空白」を出力します。

### [ロギングデータ]

- ・ 回路設定が未設定のときは「空白」を出力します。
- ・データがないときは「空白」を出力します。
- ・ 相線式が単相2線設定であり、CT情報がパルス設定のとき はR側に出力します。

#### [グループ番号]

・グループごとに「グループA」~「グループP」を出力します。

### [単位]

- ・グループごとの単位を出力します。
	- 1)CT設定あるいはパルス設定(単位:kWh)の回路が登録 されているとき、「kWh」を出力します。
- 2)パルス設定(単位:kWh以外)の回路が登録されている とき、パルスの単位に応じた内容を出力します。
	- 「パルス」「kg」「Wh」「m3」「cal」「kcal」「L」「kL」「J」 「円」
- 3)グループ設定が未設定のときは「空白」を出力します。 [ロギングデータ]
	- ・グループ設定が未設定のときは「空白」を出力します。
	- ・データがないときは「空白」を出力します。

概要編

多回路エネルギー

データ編

工ネ ミエール  $\tilde{s}$ 

商品編

# 詳細ロギング

回路の詳細ロギングファイルが作成されます。<ファイル構成例の⑦(48頁参照)>

◆回路番号、単位、ロギングデータ(年月日時分とデータ)を出力します。

◆電圧、電流、電力、電力量の順に出力します。【参照:「計測値 分解能一覧表(161頁)」】 (49頁記載の設定ファイルの設定状態での出力ファイル例)

![](_page_7_Picture_1436.jpeg)

![](_page_7_Figure_7.jpeg)

![](_page_7_Picture_1437.jpeg)

![](_page_7_Picture_1438.jpeg)

![](_page_7_Picture_1439.jpeg)

グループ設定「有効」時には、グループの詳細ロギングファイルも作成されます。

<ファイル構成例の⑧(48頁参照)>

◆グループ番号、単位、ロギングデータ(年月日時分とデータ)を出力します。

◆電圧、電流、電力、電力量の順に出力します。

◆グループがCT設定の1回路だけで構成された場合は、電流、電力、電力量を出力します。

◆グループがCT設定の回路だけで構成された場合は、電力、電力量を出力します。

◆その他の構成は、電力量だけを出力します。

![](_page_7_Picture_1440.jpeg)

![](_page_7_Picture_1441.jpeg)

![](_page_7_Picture_1442.jpeg)

![](_page_7_Picture_1443.jpeg)

![](_page_7_Picture_1444.jpeg)

[ロギングデータ] ・グループ設定が未設定のとき、電流、電力、電力量には「空 白」を出力します。

- ・ CT設定の回路が複数登録されているとき、電流には「空 白」を出力します。
- ・パルス設定の回路が登録されているとき、電流、電力には 「空白」を出力します。
- ・データがないときは「空白」を出力します。
- ・ 電圧は
	- ・「系統nRN」「系統nRT」「系統nTN」のデータを出力し ます。nはユニット番号(1~4)を表します。(単相2線式、 単相3線式の場合)
- ・「系統nRS」「系統nST」「系統nTR」のデータを出力します。 nはユニット番号(1~4)を表します。(三相3線式の場合) ・ 電流は「電流A」~「電流P」を出力します。
- ・ 電力は「電力A」~「電力P」を出力します。
- ニュー・ニュー・ニュー ニュー・・・・・・<br>・電力量は「電力量A」~「電力量P」を出力します。

**LAN対応** 

商 问品編

「ター

商 旨編

システム編

付 録

商品編